### **Applicazione Samsung Health Monitor (App ECG)**

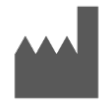

**Samsung Electronics Co., Ltd.**  129, Samsung-ro, Yeongtong-gu, Suwon-si, Gyeonggi-do, 16677, Repubblica di Corea [www.samsung.com](http://www.samsung.com/)

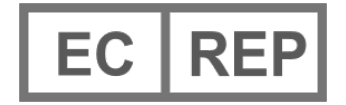

**Samsung electronics GmbH** Am Kronberger Hang 6, 65824 Schwalbach am Taunus, Germania

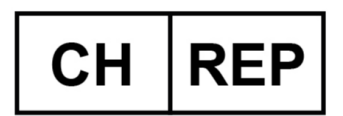

**Samsung Electronics Switzerland GmbH**  Giesshübelstrasse 30, 8045 Zürich, Switzerland

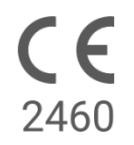

Leggere attentamente le istruzioni per utilizzare correttamente il prodotto

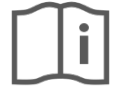

eIFU indicator

#### 2022-05 ( v 3.1 )

# **1. Informazioni sulle presenti Istruzioni per l'Uso**

# *1.1 Simboli*

## **Simboli utilizzati nelle presenti Istruzioni per l'Uso**

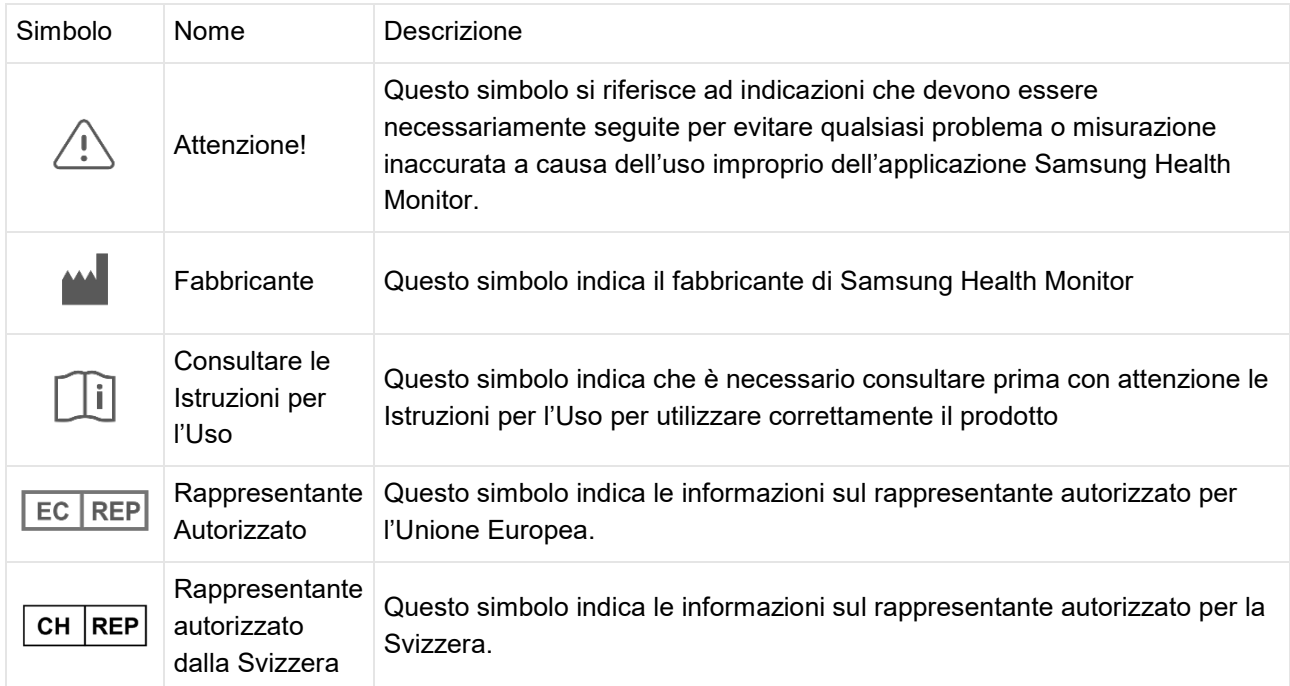

## **Simboli utilizzati nell'applicazione Samsung Health Monitor**

I simboli utilizzati nell'applicazione Samsung Health Monitor possono subire variazioni.

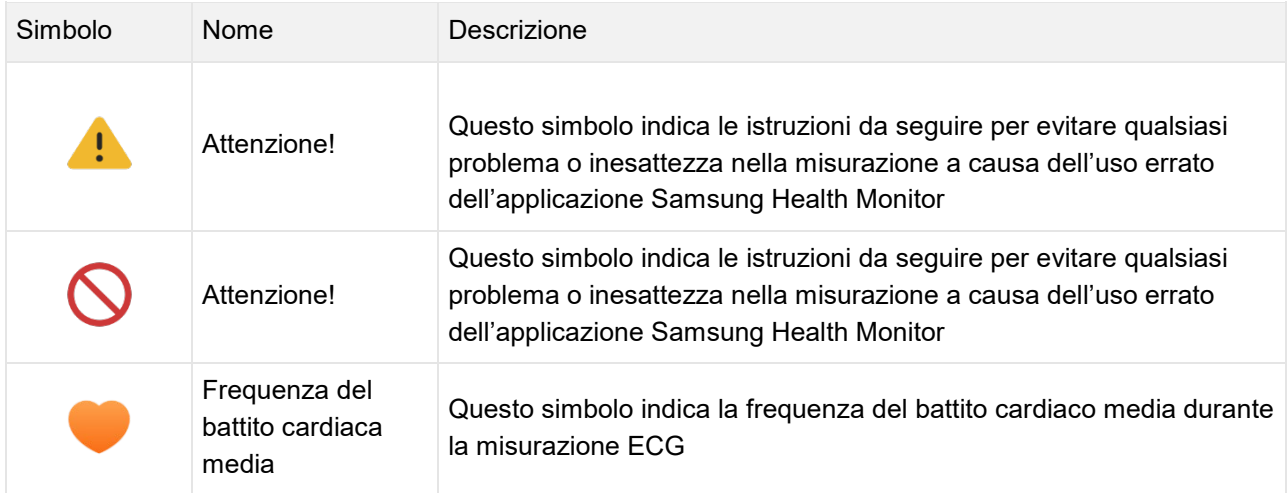

### *1.2 Istruzioni per l'Uso fornite in formato elettronico*

Le Istruzioni per l'Uso dell'applicazione Samsung Health Monitor sono fornite in formato elettronico e sono disponibili sulla stessa applicazione Samsung Health Monitor e sul sito [www.samsung.com.](http://www.samsung.com/)

Su richiesta, è possibile ottenere le Istruzioni per l'Uso in formato cartaceo contattando il Centro di Supporto Ufficiale Samsung del proprio paese.

### **2.Scopo dell'applicazione**

L'applicazione Samsung "ECG" è una applicazione medica in formato solo *software* **over-the-counter** ("**OTC**") che può essere utilizzata con smartphone Samsung ed il dispositivo Samsung Galaxy Watch compatibili. Lo scopo dell'applicazione è creare, registrare, conservare, trasferire e mostrare un elettrocardiogramma a canale singolo (ECG), simile ad un ECG a derivazione singola per adulti di età pari o superiore a 22 anni. I tracciati classificabili sono etichettati dall'applicazione ECG come fibrillazione atriale ("AFib" o "AF") o ritmo sinusale con l'intenzione di aiutare l'identificazione del ritmo cardiaco; non è destinato a sostituire i metodi tradizionali di diagnosi o trattamento. L'applicazione non è destinata a utenti con altre aritmie note e gli utenti non devono interpretare o intraprendere azioni cliniche in base all'output del dispositivo senza la consultazione di un professionista sanitario qualificato. Il tracciato dell'ECG e del ritmo può essere utilizzato da utenti con o senza AF nota come dati che possono essere condivisi con un professionista sanitario qualificato.

#### **3. Controindicazioni**

NON utilizzare l'applicazione ECG al di sotto dei 22 anni di età.

NON utilizzare l'applicazione ECG se si dispone di un pacemaker impiantato, di un defibrillatore cardiaco impiantato o di altri dispositivi elettronici impiantati.

NON utilizzare l'applicazione ECG se si è a conoscenza di aritmie diverse dalla fibrillazione atriale.

#### **4. Precauzioni**

Si prega di leggere e seguire attentamente le Precazioni indicate di seguito. Se tali precauzioni non saranno seguite accuratamente, l'applicazione ECG non sarà in grado di fornire misurazioni accurate.

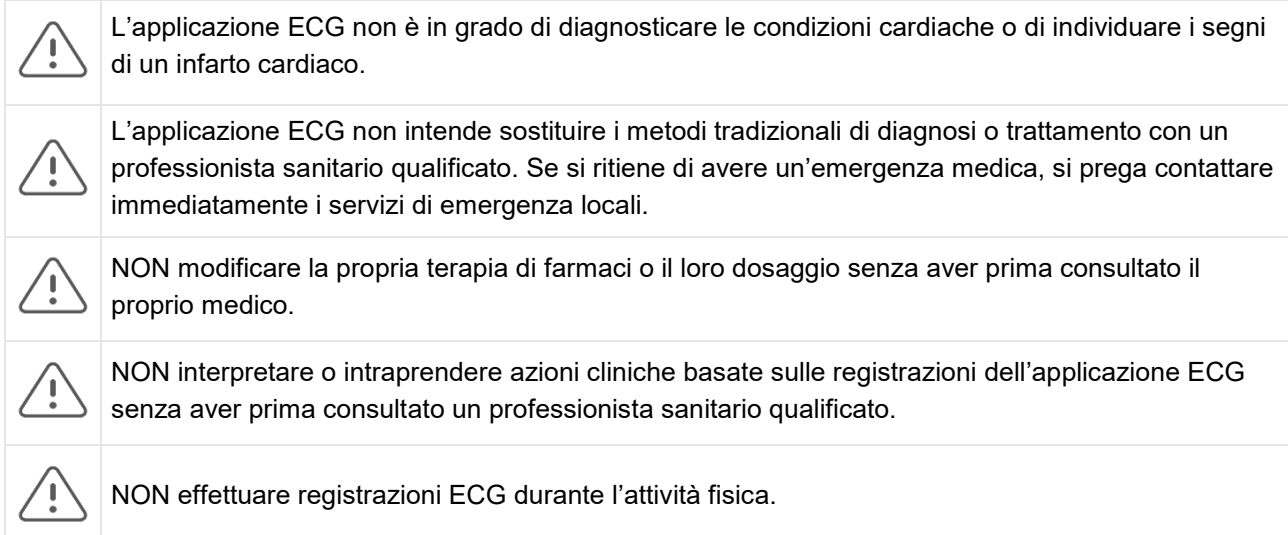

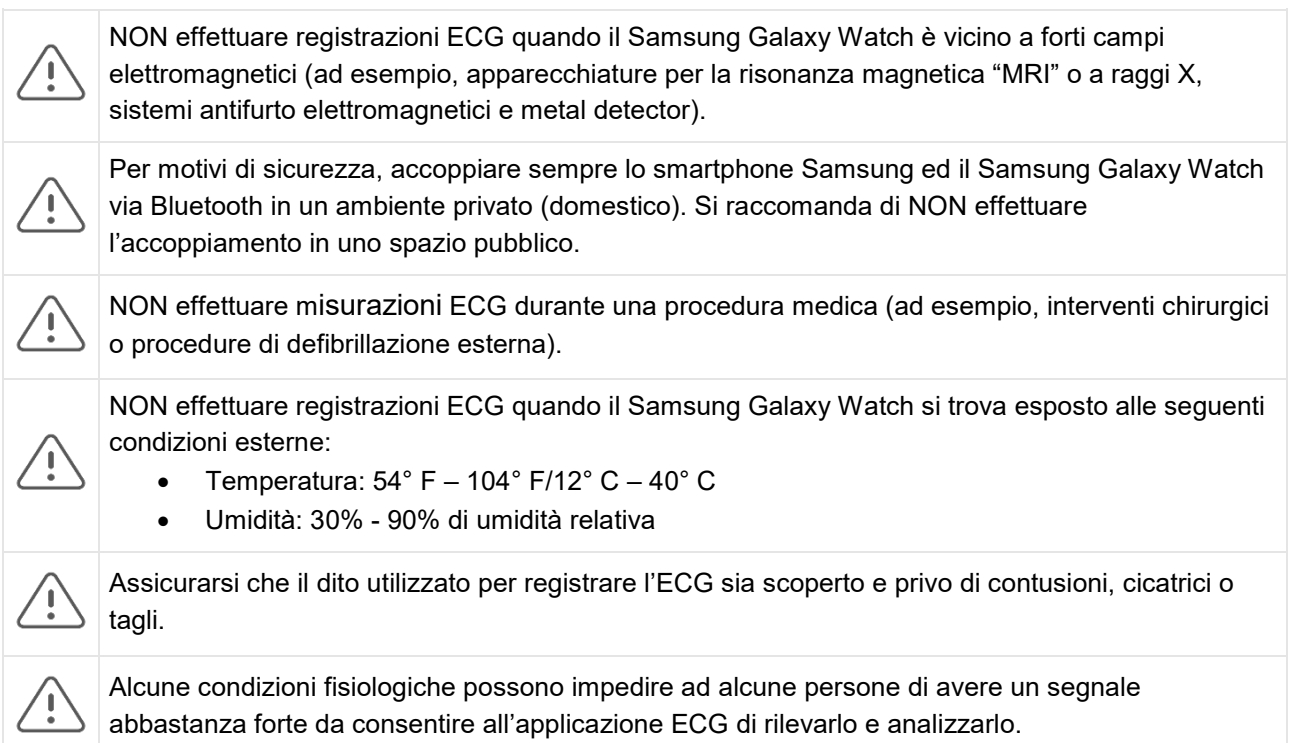

### **5 Informazioni introduttive**

L'applicazione ECG è composta dall'applicazione per smartphone Samsung Galaxy (ECG-Android) e dall'applicazione per Samsung Galaxy Watch (ECG-Tizen). L'applicazione ECG è accessibile tramite l'applicazione Samsung Health Monitor. L'applicazione ECG richiede un Samsung Galaxy Watch Active2 con Tizen versione 4.0.0.8 o successiva, o un modello di Samsung Galaxy Watch successivo al Galaxy Active2 che sia abbinato a uno smartphone Samsung Galaxy con Android Nougat o successivo.

- 1. Assicurarsi che il Samsung Galaxy Watch sia accoppiato con lo smarthphone Samsung Galaxy utilizzando il Bluetooth.
- 2. Se l'applicazione ECG è installata sullo smartphone Samsung Galaxy, aprire l'applicazione Samsung Health Monitor e seguire le istruzioni sullo schermo per impostare il proprio profilo.

Se l'applicazione ECG non è installata sullo smartphone Samsung Galaxy, si prega di installare l'applicazione Samsung Health Monitor dal Galaxy Store e, quindi, installare l'ultimo aggiornamento del software Galaxy Wearable. Dopo aver installato l'aggiornamento, aprire l'applicazione Samsung Health Monitor e seguire le istruzioni di configurazione sullo schermo.

## **6. Registrare un ECG utilizzando il Samsung Galaxy Watch**

- 1. Aprire l'applicazione Samsung Health Monitor sul proprio Samsung Galaxy Watch.
- 2. Assicurarsi che il Samsung Galaxy Watch sia aderente al polso.
- 3. Appoggiare comodamente gli avambracci su un tavolo e poi appoggiare leggermente la punta di un dito della mano opposta sul tasto Home del Samsung Galaxy Watch per 30 secondi. Rimanere fermi e non parlare mentre il Samsung Galaxy Watch effettua la registrazione. Al termine del processo di

registrazione, i risultati dell'ECG appariranno sull'orologio. Nota: **Non premere** il tasto Home durante la registrazione; premendo il tasto Home durante la registrazione, la stessa verrà interrotta.

- 4. Scorrere verso l'alto e verso il basso per visualizzare il risultato dell'ECG. Se si verificano dei sintomi, toccare "**Aggiungi**" e nella apposita schermata "**Sintomi**", scorrere l'elenco e selezionare ciascun sintomo. Quindi toccare "Salva" per aggiungere i sintomi al referto dell'ECG e tornare alla schermata "Risultati".
- 5. Toccare "**Fatto**" per tornare alla schermata iniziale. È possibile rivedere il referto ECG nell'applicazione ECG dello smartphone. (Si noti che la sincronizzazione richiede che l'orologio e il telefono siano accoppiati tramite Bluetooth).

## **7. Rivedere i propri report ECG sul proprio smartphone Samsung Galaxy**

Dopo aver eseguito un ECG, i dati dell'ECG vengono sincronizzati con lo smarphone Samsung Galaxy abbinato, dove viene generato un report in PDF.

- 1. Aprire l'applicazione Samsung Health Monitor sullo smartphone Galaxy.
- 2. Toccare la miniatura per visualizzare l'ultimo rapporto ECG, oppure toccare "**Vedi cronologia**" per visualizzare tutti i rapporti disponibili.

È possibile ottenere uno dei quattro risultati seguenti:

- **Ritmo sinusale**: questo risultato significa che durante la registrazione il cuore batteva a un ritmo regolare con una frequenza cardiaca di 50-100 battiti al minuto ("BPM").
	- o **Attenzione**: un risultato di Ritmo sinusale non garantisce che non si stia verificando un'aritmia o altre condizioni di salute. Se non ci si sente bene, si prega di contattare il proprio medico
- **Fibrillazione atriale** ("AFib" o "AF"): questo risultato significa che durante la registrazione il cuore batteva con un ritmo irregolare con una frequenza cardiaca di 50-120 BPM. Se si ottiene questo risultato, contattare il proprio medico per una consulenza.
- **Inconcludente:** in questo caso la registrazione dell'ECG non ha potuto essere classificata perché la frequenza cardiaca era troppo alta o troppo bassa, oppure il ritmo non era Fibrillazione atriale o Ritmo sinusale. Se si ottiene questo risultato ripetutamente, contattare il proprio medico.
	- Condizioni che portano a un risultato a "nessun risultato"
		- La frequenza cardiaca durante la registrazione era inferiore a 50 BPM (frequenza cardiaca bassa\*), oppure
		- la frequenza cardiaca era superiore a 100 BPM (frequenza cardiaca elevata\*\*) e il ritmo non era Fibrillazione Atriale, o
		- il ritmo cardiaco non era sinusale o fibrillazione atriale, o
		- il ritmo cardiaco era Fibrillazione Atriale e la frequenza cardiaca era superiore a 120 BPM

\* Una frequenza cardiaca bassa può essere normale, come in atleti ben allenati. Può anche essere causata da alcuni farmaci o condizioni associate ad un'attività elettrica anormale all'interno del cuore.

\*\* Una frequenza cardiaca elevata può essere normale, ad esempio durante l'esercizio fisico o lo stress emotivo. Può anche essere una risposta a disidratazione, febbre, infezioni o altre condizioni tra cui la fibrillazione atriale o altre aritmie.

• **Registrazione di scarsa qualità**: questo risultato significa che l'applicazione ECG non è stata in grado di analizzare i dati. Una cattiva registrazione di solito avviene perché il corpo si è mosso durante la registrazione o il Galaxy Watch non ha avuto un sufficiente contatto cutaneo con il polso o il dito. Se si ottiene ripetutamente questo risultato, fare riferimento a "Registrare un ECG utilizzando il Samsung Galaxy Watch", come sopra.

#### **8. Sicurezza e prestazioni**

Durante la fase di validazione clinica per l'applicazione ECG è stata testata la sua accuratezza nel rilevare il ritmo sinusale e la fibrillazione atriale nelle registrazioni ECG per 544 soggetti. Le classificazioni del ritmo dell'applicazione ECG sono state confrontate con le registrazioni della frequenza eseguite con un ECG a 12 derivazioni da un cardiologo regolarmente accreditato all'ordine professionale. L'applicazione ECG aveva una sensibilità del 98,1% nel rilevamento della fibrillazione atriale e una specificità del 100% nella classificazione del ritmo sinusale per tutte le registrazioni classificabili.

Durante gli studi clinici, il 16,8% delle registrazioni dell'ECG sono risultate inconcludenti o di scarsa qualità. Se si includono tutte queste registrazioni, la sensibilità dell'applicazione ECG è dell'87,1% e la specificità nel rilevare il ritmo sinusale è dell'82,5%. Le registrazioni effettuate nella vita quotidiana possono condurre a risultati meno esatti.

Il report PDF dell'ECG è stato confrontato con un ECG standard Lead 1 per gli intervalli chiave (PR, RR), la durata e l'ampiezza QRS. Non sono stati riportati eventi avversi durante questo studio clinico.

\* **Nota**: sulla base dello studio condotto da una struttura tra settembre 2019 e aprile 2020. Il sito clinico è stato responsabile della determinazione dell'accuratezza della registrazione del ritmo irregolare. I pazienti di età inferiore ai 22 anni sono stati esclusi da questo studio

#### **9. Risoluzione problemi**

Se si riporta uno dei seguenti problemi durante l'utilizzo dell'applicazione ECG, si prega di verificare tra le soluzioni riportate nella tabella di seguito.

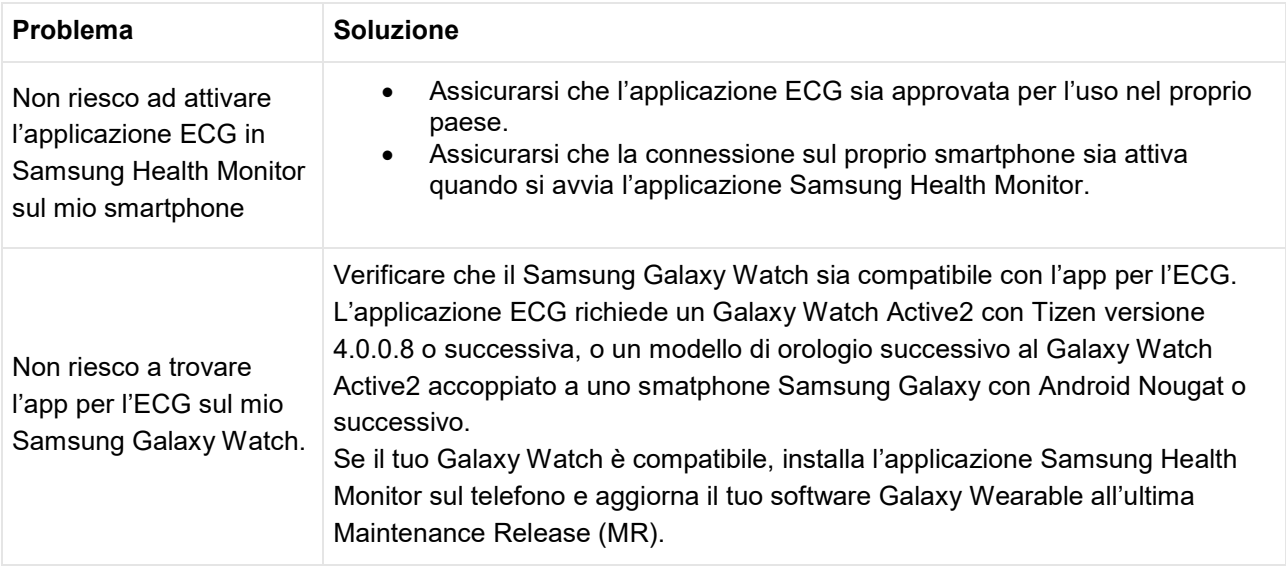

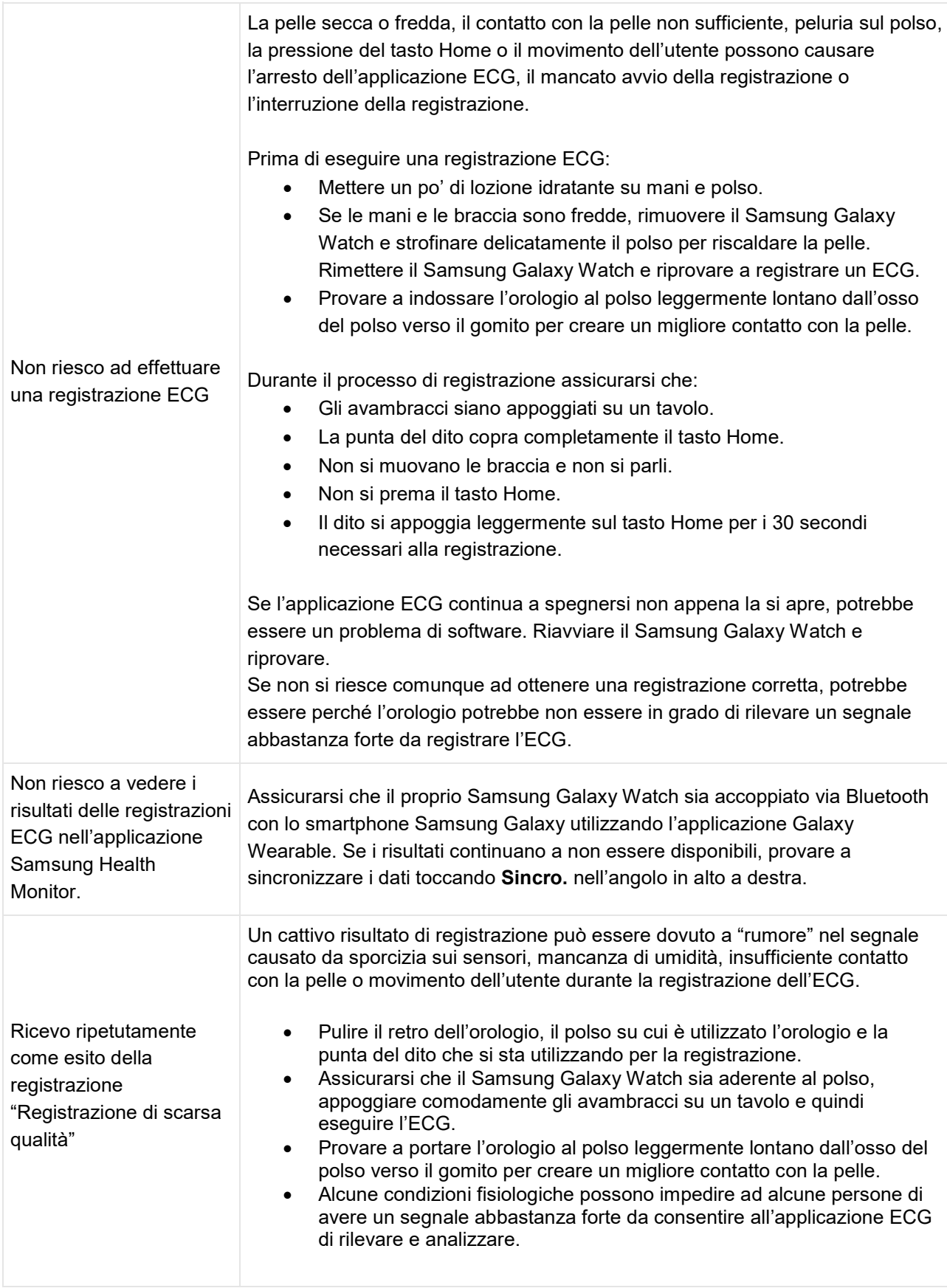

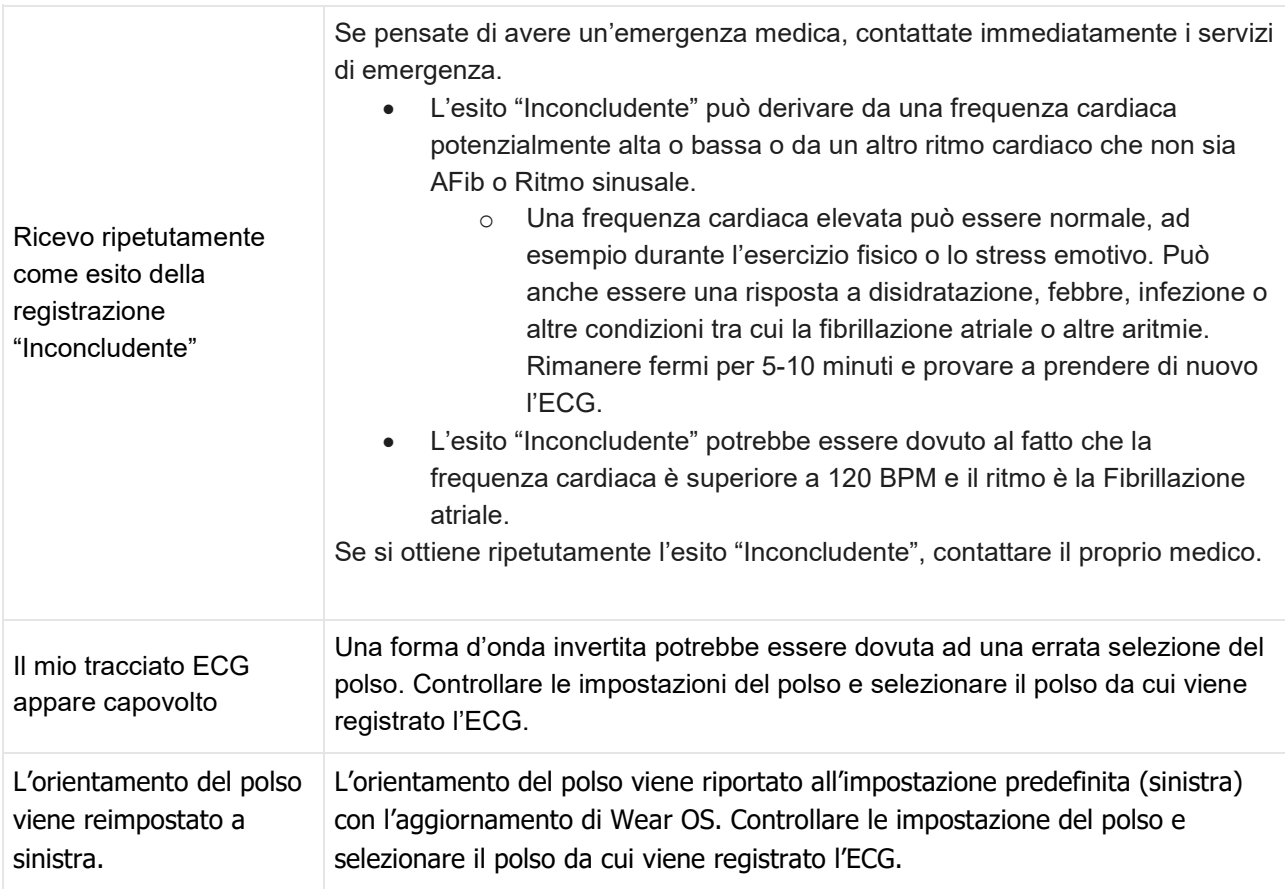